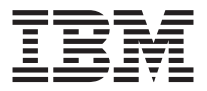

# TR-7 テープ・ドライブ

# ユーザーズ・ガイド

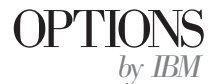

注: 本書および本書で紹介する製品をご使用になる前に、英語版ユーザーズ·ガイドの 付録に記載されている情報をお読みください。

原 典: TR-7 Tape Drive User's Guide

発 行: 日本アイ・ビー・エム株式会社

担 当: ナショナル・ランゲージ・サポート

第1刷 2002.4

この文書では、平成明朝体™W3、平成明朝体™W9、平成角ゴシック体™W3、平成角ゴシ →ク体™W5、および平成角ゴシック体™W7を使用しています。この(書体\*)は、(財) 日本 規格協会と使用契約を締結し使用しているものです。フォントとして無断複製することは 禁止されています。

注\* 平成明朝体"W3、平成明朝体"W9、平成角ゴシック体"W3、 平成角ゴシック体"W5、平成角ゴシック体"W7

**© Copyright International Business Machines Corporation 2002. All rights reserved.**

© Copyright IBM Japan 2002

# <span id="page-2-0"></span>安全について

本製品を取り付ける前に、Safety Information (安全に関する情報) をお読みくだ さい。

#### دات السلامة مج، يجب قراءة

Antes de instalar este produto, leia as Informações de Segurança.

#### 在安装本产品之前, 请仔细阅读 Safety Information (安全信息)。

Prije instalacije ovog produkta obavezno pročitajte Sigurnosne Upute.

Před instalací tohoto produktu si přečtěte příručku bezpečnostních instrukcí.

Læs sikkerhedsforskrifterne, før du installerer dette produkt.

Ennen kuin asennat tämän tuotteen, lue turvaohieet kohdasta Safety Information.

Avant d'installer ce produit, lisez les consignes de sécurité.

Vor der Installation dieses Produkts die Sicherheitshinweise lesen.

Πριν εγκαταστήσετε το προϊόν αυτό, διαβάστε τις πληροφορίες ασφάλειας (safety information).

לפני שתתקינו מוצר זה, קראו את הוראות הבטיחות.

#### A termék telepítése előtt olvassa el a Biztonsági előírásokat!

Prima di installare questo prodotto, leggere le Informazioni sulla Sicurezza.

製品の設置の前に、安全情報をお読みください。

본 제품을 설치하기 전에 안전 정보를 읽으십시오.

Пред да се инсталира овој продукт, прочитајте информацијата за безбедност. Lees voordat u dit product installeert eerst de veiligheidsvoorschriften.

Les sikkerhetsinformasjonen (Safety Information) før du installerer dette produktet.

Przed zainstalowaniem tego produktu, należy zapoznać się z książką "Informacje dotyczące bezpieczeństwa" (Safety Information). Antes de instalar este produto, leia as Informações sobre Segurança.

Перед установкой продукта прочтите инструкции по технике безопасности.

Pred inštaláciou tohto zariadenia si pečítaje Bezpečnostné predpisy.

Pred namestitvijo tega proizvoda preberite Varnostne informacije.

Antes de instalar este producto lea la información de seguridad.

Läs säkerhetsinformationen innan du installerar den här produkten.

安裝本產品之前,請先閱讀「安全資訊」。

# 目次

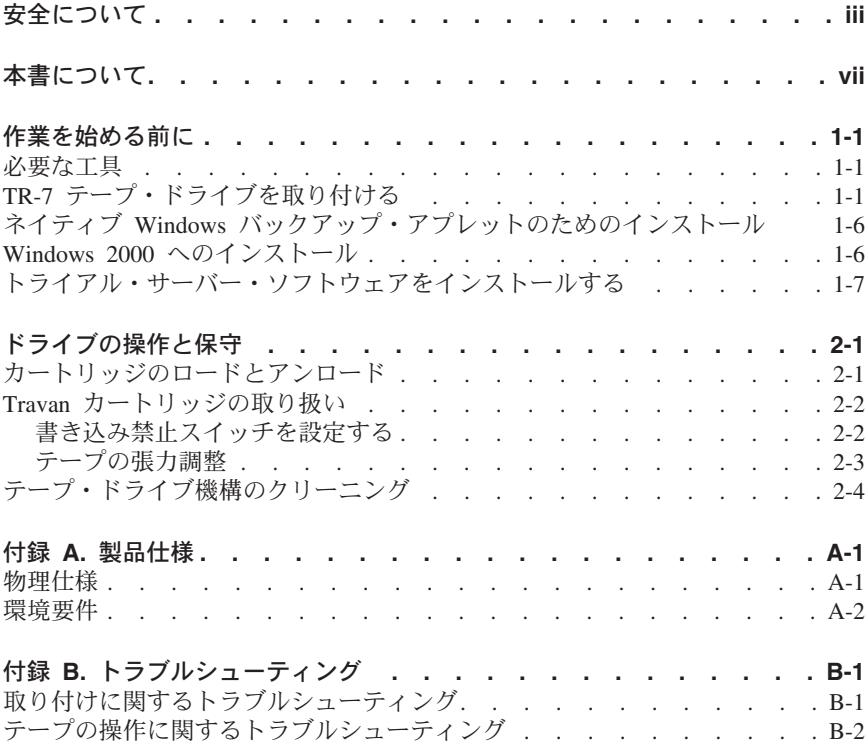

# <span id="page-6-0"></span>本書について

本書では、IBM<sup>®</sup> TR-7 テープ・ドライブの取り付け方法について説明します。 本書には、次のセクションがあります。

#### インストールおよびユーザーズ・ガイド

この CD に含まれている製品説明と取り付け手順は、次の言語で記載されてい ます。

- 英語
- フランス語
- 韓国語
- イタリア語
- ドイツ語
- スペイン語
- 中国語 (簡体字)
- 中国語 (繁体字)
- 日本語

#### 付録

付録には、デバイス・ドライバーの構成設定値、およびヘルプとサービスに関す る情報が記載されています。 製品保証と特記事項も記載されています。

注:本書に記載されているイラストは、実際のハードウェアとわずかに異なる場 合があります。

# <span id="page-8-0"></span>作業を始める前に

取り付け作業を始める前に、手順説明をすべてお読みください。

このオプション・パッケージには、このドキュメンテーション CD のほかに次 のものが含まれています。

- クイック・インストール・ガイド
- 内蔵モデルのテープ・ドライブ
- 5.25 インチ・マウント・キット
- Imation または IBM TR-7 フォーマット済みデータ・カートリッジが 1 つ
- ・ Imation または IBM TR-7 クリーニング・カートリッジが 1 つ
- トライアル・ソフトウェア CD
- 取り付けねじ

品目が不足または損傷している場合は、購入先にご連絡ください。 領収書 は、保証サービスを受けるときに必要になる場合があるので、必ず保管して おいてください。

#### 必要な工具

TR-7 テープ・ドライブをコンピューターに取り付けるには、 マイナスのねじ回 しとプラスのねじ回しが必要です。

# TR-7 テープ・ドライブを取り付ける

次の手順に従って、TR-7 テープ・ドライブを取り付けます。

- 1. コンピューターの電源を切り、コンピューターおよび接続装置に接続されて いるすべての電源コードと外部ケーブルを外す。
- 2. TR-7 テープ・ドライブを取り付けるときには、通常の ESD (静電気の放 雷)保護手順を実行する。 最善の作業を行うには、ESD ストラップを使用 してください。
- 3. コンピューターを開く。

4. 図 1-1 に従って、TR-7 テープ・ドライブを構成する。

図 1-1.

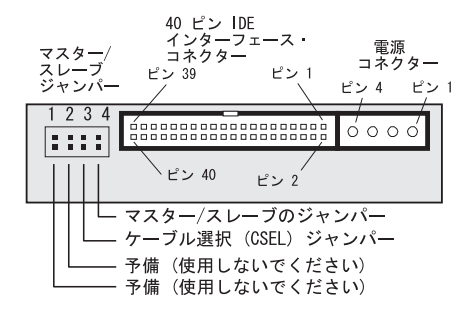

Travan 40 テープ ドライブのジャンパー設定

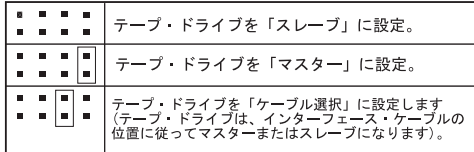

- 5. TR-7 テープ・ドライブの配線を行う。 IDE ポートが 2 つある場合:
	- 最新型のコンピューターには IDE ポートが 2 つあります。それぞれの ポートは、ハード・ディスク・ドライブ上で 1 つまたは 2 つの装置を サポートします (1-3ページの図 1-2 参照)。 マスター/スレーブのジャン パーを設定してから、テープ・ドライブを 2 次 IDE ポートにマスター として接続します。
		- 注: 2 次 IDE ポートに装置やケーブルがまったく接続されていない場合 は、テープ・ドライブ用の 2 次 IDE ケーブルが必要になります。

1-3 ページの図 1-3 のように、2 次 IDE ポート上のケーブルに CD-ROM ドライブが接続されている場合は、この CD-ROM ドライブの ケーブルにテープ・ドライブを取り付けることができます。この場合 は、マスター/スレーブのジャンパーをスレーブに構成してください。

<span id="page-10-0"></span>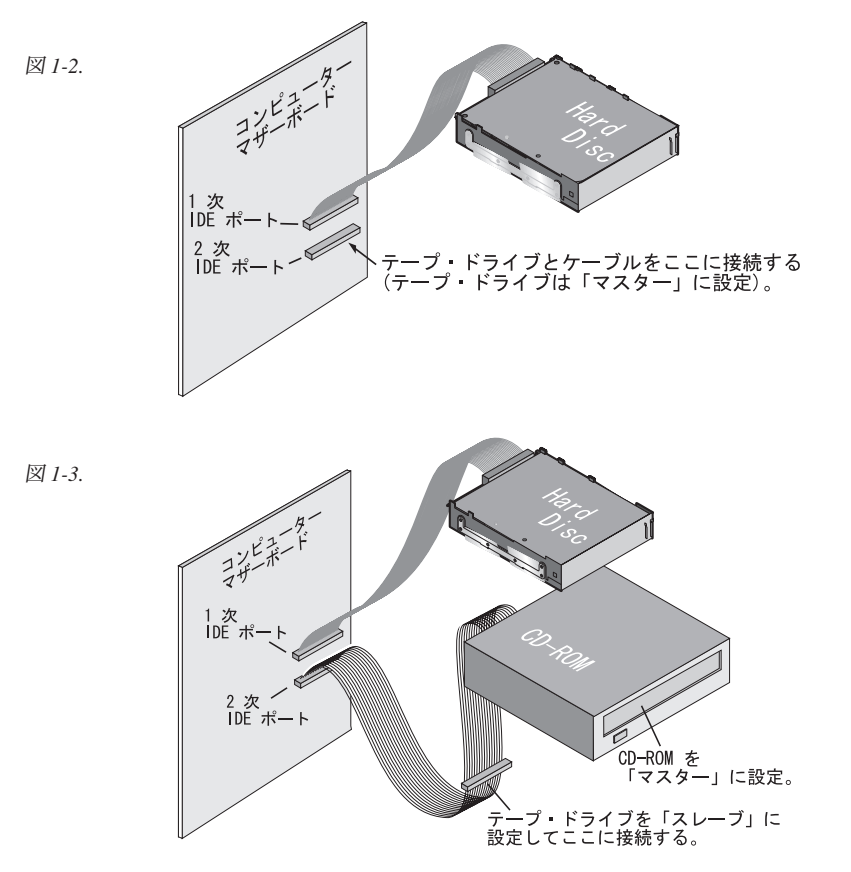

• コンピューターに付属の IDE ポートが 1 つだけの場合は (1-4 ページの 図1-4 参照)、ポートはハード・ディスク・ドライブ用に使用されている と思われます。 ハード・ディスク・ドライブまたはサウンド・カード用 に使用されている IDE ポートは、テープ・ドライブには接続できませ  $h_{12}$ 

この場合は、ATAPI ホスト・アダプターを購入して、2次 IDE ポート を用意する必要があります。 テープ・ドライブの 2 次 IDE ケーブルも <span id="page-11-0"></span>必要です。ホスト・アダプターを取り付けて、マスター/スレーブのジャ ンパーを設定します。

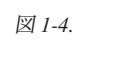

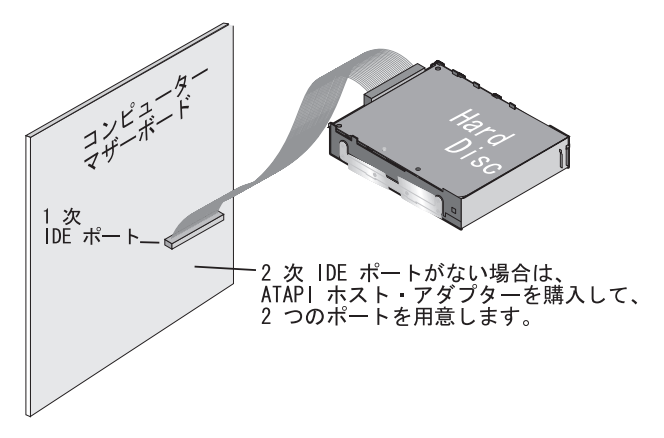

6. テープ・ドライブを取り付けるためのベイ、または空いている場所を見付け る。ドライブは、水平または垂直に取り付けることができます。ドライブ は 3.5 インチ (高さ 1 インチ) の標準ベイに収まります。付属の 5.25 イ ンチ・マウント・キットを使用すると、図1-5 のように 5.25 インチ (高さ 1.6 インチ)のベイにドライブを取り付けることもできます。

図 1-5.

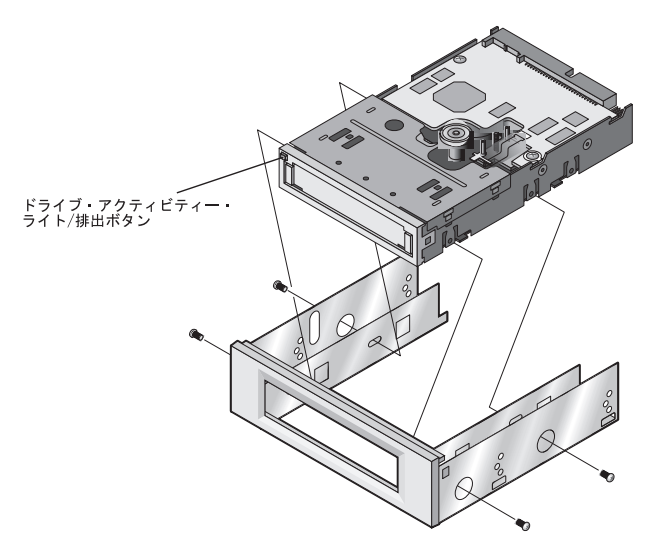

7. 必要に応じてベイ・カバーを外す。 テープ・ドライブをベイの中にスライ ドさせて (1-5ページの図1-6参照)、オプション・パッケージに付属の取 り付けねじを使用して固定します。ドライブを固定するときに、これ以外 <span id="page-12-0"></span>のねじは使用しないでください。長いねじを使用すると、ドライブを破損 することがあります。

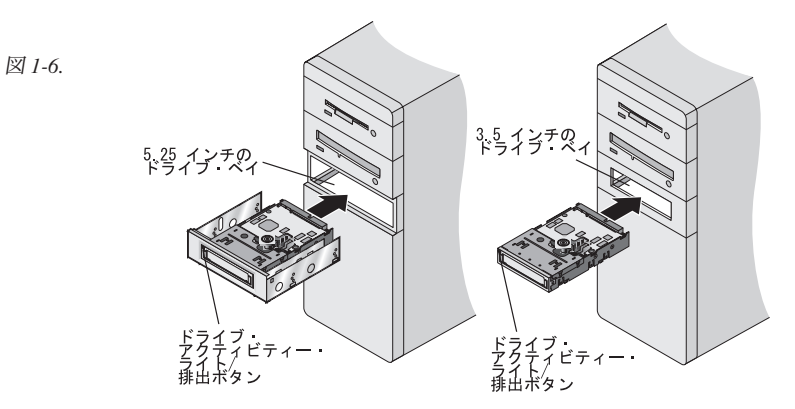

- 8. コンピューター内の IDE バス・ケーブル (通常は 50 ピンのリボン・ケー ブル) を見付けて、ケーブル上にあるコネクターの 1 つをテープ・ドライ ブに接続する。 ケーブルのピン 1 (通常は色分けされている) とテープ・ ドライブの IDE コネクターのピン 1 の位置を合わせます。
- 9. コンピューター内の電源ケーブルを見付けて、テープ・ドライブ上にある 4 ピンの電源コネクターに接続する (図 1-7 参照)。

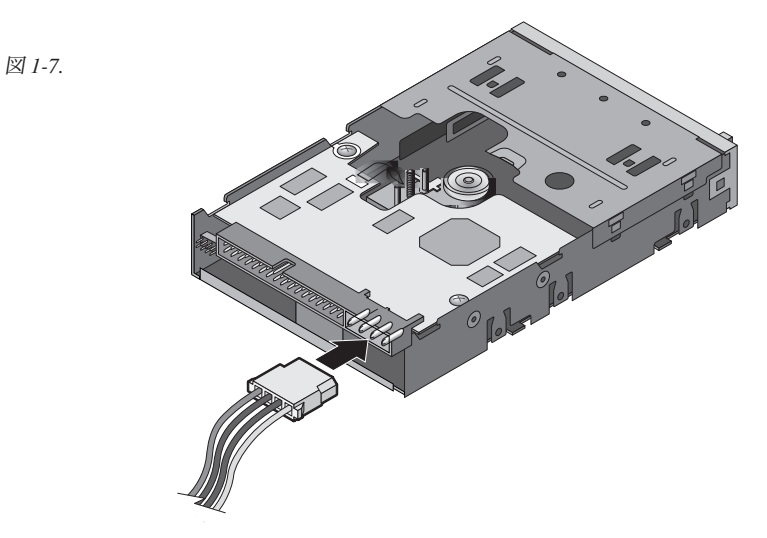

- 10. コンピューター・カバーを取り付ける。
- 11. コンピューター外部の信号ケーブル、AC 電源コード、その他の信号ケーブ ルをすべて接続し、電源コードをコンセントに接続する。 接続されている 装置の電源を入れ、次にコンピューターの電源を入れます。

# <span id="page-13-0"></span>ネイティブ Windows バックアップ・アプレットのためのインス トール

#### Windows NT 40  $\land$   $\land$   $\land$   $\lor$   $\lor$   $\lor$   $\vdash$   $\lor$

Microsoft<sup>®</sup> Windows NT<sup>®</sup> でバックアップおよび復元のためのデバイス・ドライ バーをインストールするには、次のようにしてください。

- 1. Windows NT サーバーのデスクトップで、「スタート」→「設定」→「コン トロールパネル」の順に選択する。
- 2. 「テープ デバイス」を開く。
- 3. 「ドライブ」タブを選択する。
- 4. 「追加」をクリックする。
- 5. IBM User Guide CD を挿入する。
- 6. 「ディスク使用」を選択する。
- 7. パス名に「x:\Device Driver\TR7\NT4\\] (x は IBM User Guide CD が入 っているドライブ名)を入力する。
- 8. 「OK」を選択する。

#### Windows 2000 へのインストール

Microsoft Windows<sup>®</sup> 2000 Professional でバックアップおよび復元のためのソフ トウェアをインストールするには、次のようにしてください。

- 1. Windows 2000 サーバーのデスクトップで、「スタート」→「設定」→「コ ントロール パネル」→「システム」の順に選択する。
- 2. 「ハードウェア」タブ→「デバイス マネージャ」を順に選択する。
- 「Seagate ST3401A」を右クリックし、「プロパティ」を選択する。  $\mathcal{E}$
- 4. 「ドライバ」タブ、「ドライバの更新」の順にクリックする。
- 5. IBM User Guide CD を挿入する。
- 6. 「次へ」をクリックする。
- 7. 「デバイスに最適なドライバを検索する」を選択する。
- 8. 「次へ」をクリックする。
- 9. 「場所を指定」を選択する。
- 10. パス名に「x:¥Device Driver¥TR7¥Win2K¥」 (x は IBM User Guide CD が 入っているドライブ名)を入力する。
- 11. 「完了」を選択する。

# <span id="page-14-0"></span>トライアル・サーバー・ソフトウェアをインストールする

トライアル・ソフトウェア・パッケージのいずれかの CD を挿入すると、スタ ートアップ・メニューが表示されます。ここに表示される手順に従って操作する と、トライアル・ソフトウェア CD に含まれているアプリケーションをインス トールできます。

トライアル・ソフトウェアは 30 日間使用できます。この間に必要なアプリケー ションを選択してください。 30 日間のトライアル期間が終了した後、アプリケ ーションを恒久的に使用するにはアンロック・キーを購入する必要があります。 アンロック・キーを購入するには、テープ・ドライブの Web サイトにアクヤス して (http://www.pc.ibm.com/ww/eserver/xseries/tape)、ソフトウェア・リンクを選 択してください。

注: トライアル・ソフトウェア CD には、ほかの製品で使用するバックアッ プ・アプリケーションが含まれていますが、このテープ・ドライブには対応 していません。サポート対象の構成内容については、全リストが互換性の Web サイトに掲載されています (http://serverproven.raleigh.ibm.com/compat/storage/tmatrix.html)。

# <span id="page-16-0"></span>ドライブの操作と保守

このセクションでは、TR-7 テープ・ドライブの操作と保守に関する代表的な項 目について説明します。 バックアップ・ソフトウェアの使用方法については、 ソフトウェアに付属のオンライン・マニュアルを参照してください。

# カートリッジのロードとアンロード

ドライブの正面には、Travan カートリッジを挿入するための開口部がありま す。 開口部には保護扉が付いています。 扉の左上にあるドライブ・アクティビ ティー・ライトは、カートリッジ排出ボタンとしても使用できます。

カートリッジをロードするには: カートリッジの金属のベース・プレートを下 に、また赤色の書き込み禁止タブを左側にして、カートリッジをドライブに挿入 します(図2-1参照)。カートリッジは、一定方向にしか挿入できません。カ ートリッジをドライブ内に丁寧に押し込むと、ドライブの駆動機構がカートリッ ジを取り込んでドライブ内に引き入れます。

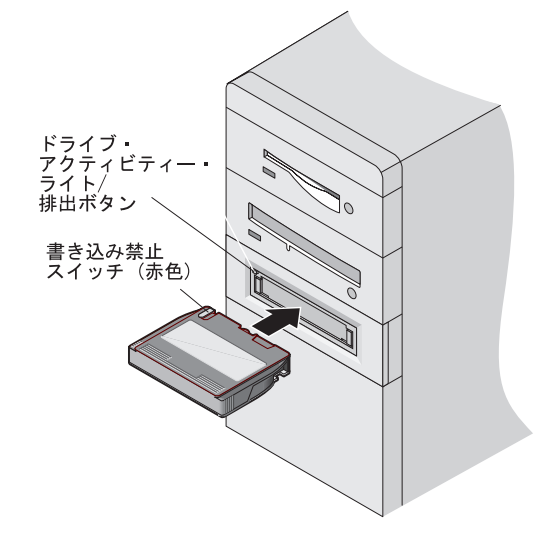

カートリッジをアンロードするには:排出ボタン(ドライブ・アクティビティ ー・ライト)がオフになるのを待ちます。次に、排出ボタンを押します。カー トリッジがドライブから排出されたら、ドライブからはみ出しているカートリッ ジの部分をつかみ、カートリッジをまっすぐに引き出してください。 ドライ ブ・アクティビティー・ライトがオフになった場合でも、バックアップまたは復 元の操作が完了しているとは思えない場合は、バックアップまたは復元の操作を もう一度実行してください。

<span id="page-17-0"></span>重要: ドライブ・アクティビティー・ライトがオンの場合は、テープ・カート リッジを取り出さないでください。

#### Travan カートリッジの取り扱い

Travan テープ・カートリッジは強固ですが、取り扱いには注意してください。 次の注意事項を守ってください。

- カートリッジは、使用しないときは保護ケース内に保管してください。
- カートリッジは、ほこり、汚れ、湿気などを与えないでください。
- カートリッジは、直射日光、および放熱器や温風ダクトなどの熱源に近づけ ないでください。
- カートリッジは、極端な温度や急激な気温変化のある環境には置かないでく ださい。
- カートリッジは、雷話、コンピューターのモニター、プリンター、録音機 器、機械式および印刷式の計算器、モーター、バルク・イレイザーなどの電 磁気フィールドに近づけないでください。
- カートリッジのテープ取り出し扉を開いたり、テープに触れたりしないでく ださい。テープに指紋が付くと、テープ上のデータをドライブで読み取れな くなることがあります。

#### 書き込み禁止スイッチを設定する

2-3 ページの図 2-2 に示されているように、Travan カートリッジには、カート リッジの左上隅に書き込み禁止の「ロック」スイッチがあります。書き込み禁止 スイッチを「アンロック」位置にすると、カートリッジへの書き込みと読み取り を通常に実行できます。書き込み禁止スイッチを「ロック」位置にすると、ドラ イブはカートリッジからデータを読み取れますが、カートリッジに書き込むこと はできません。 カートリッジが工場から出荷されるときは、書き込み禁止スイ ッチは「アンロック」位置になっています。

<span id="page-18-0"></span>図 2-2.

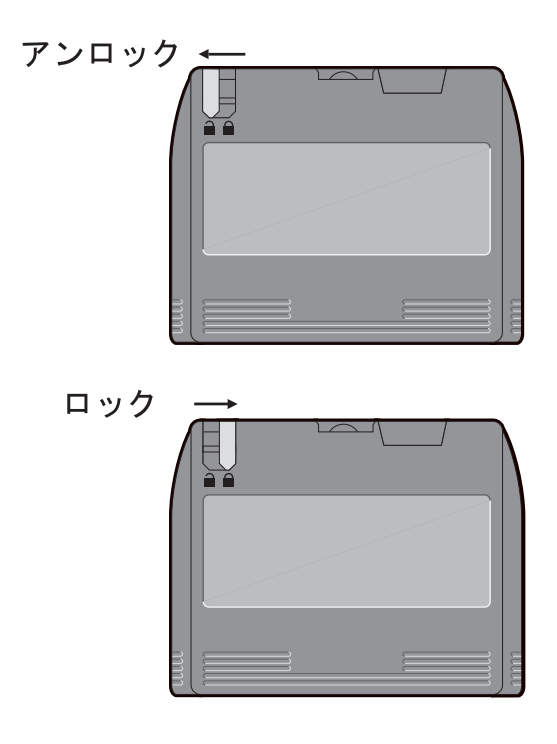

#### テープの張力調整

Travan テープは、データの保全性と最適なドライブ・パフォーマンスを得るた めに張力を頻繁に調整してください。 テープの読み取りでトラブルがあった場 合には、張力を調整することで問題が解決する場合があります。バックアップ· ソフトウェアの中には、バックアップや復元を実行する前に Travan メディアの 張力調整を自動的実行するものがあります。テープの張力調整の方法について は、ソフトウェア・マニュアルを参照してください。

最善のパフォーマンスを得るためには、次の場合にテープの張力を調整してくだ さい。

- カートリッジを初めて使用する場合。
- カートリッジを 1 か月以上使用していない場合。
- カートリッジを落とした場合。
- カートリッジを他の場所に輸送した場合。
- カートリッジに大きな気温変化を与えた場合。

<span id="page-19-0"></span>バックアップ・ソフトウェアがカートリッジの張力を自動的に調整しない場合 は、最善のパフォーマンスを得るために、カートリッジを使用するごとに張力を 調整してください。カートリッジのその他の操作方法については、テープ・カ ートリッジに付属の資料を参照してください。

# テープ・ドライブ機構のクリーニング

通常の使用条件では、テープ・ヘッドを 24 時間の使用時間ごとにクリーニング してください。ただし、環境が悪い場合、またはエラー率が多くなった場合 は、8時間の使用時間ごとにクリーニングをしてください。

カートリッジのクリーニングには、乾式処理だけを使用してください。ドライ ブにクリーニング用カートリッジを挿入すると、ドライブがクリーニング用カー トリッジであることを認識し、クリーニング処理を自動的に開始します。クリー ニング処理が終了すると、約 10 秒後にドライブの LED が点滅をやめて、クリ ーニング用カートリッジが排出されます。

## <span id="page-20-0"></span>付録 A. 製品仕様

TR-7 1/4 インチ・テープ・カートリッジ・テクノロジーは、コンパクトで取り 外しが簡単なハードカバー・パッケージを使用して、高速、高効率、大容量のス トレージを提供します。この大容量ストレージ・テクノロジーは、リールから リールへの 1/2 インチ・テープ・ストレージ・メディアから進化したテクノロ ジーです。記憶容量は、9 トラック 60 MB<sup>1</sup> (OIC-24、1982) から 40 GB<sup>2</sup> に増 大しています (ソフトウェア・データを圧縮し、テープ・オプション・データ・ カートリッジを使用)。

この付録には、次の仕様と要件が記載されています。3

- 物理仕様
- ドライブ性能
- 環境要件

#### 物理仕様

次の表には、テープ・ドライブの物理仕様が記載されています。

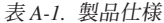

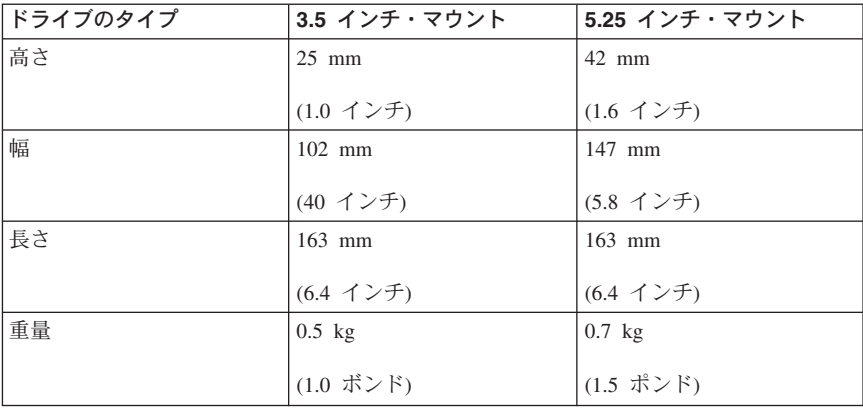

1.1 MB は、約 1 000 000 バイトのデータ。

<sup>2</sup> GB は約 1 000 000 000 バイトのデータ。

<sup>3.</sup> 製品説明データには、比較のために IBM の設計目的が示されています。実際の結果は、条件により異 なります。この製品データは保証の対象とはなりません。データは、予告なしに変更される場合があ ります。

# <span id="page-21-0"></span>環境要件

次の表には、テープ・ドライブの環境仕様が記載されています。

表 A-2.

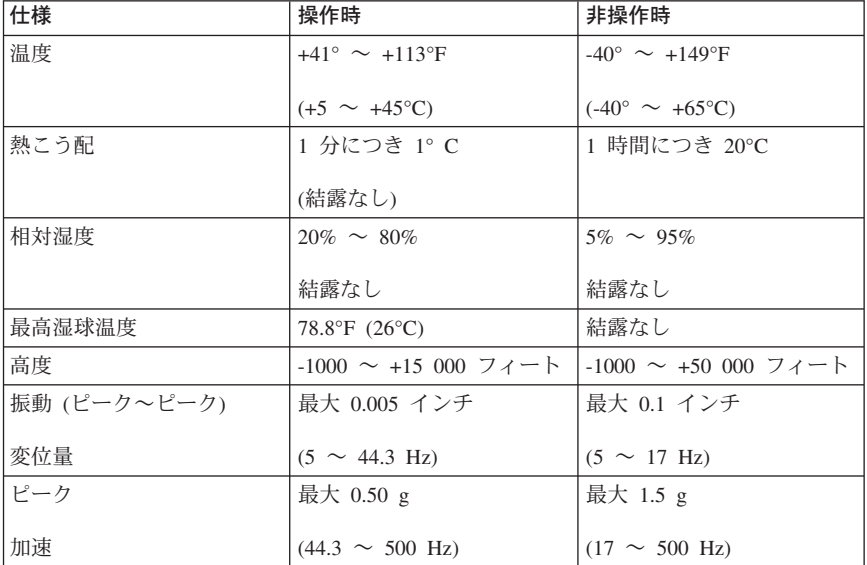

# <span id="page-22-0"></span>付録 B. トラブルシューティング

ドライブの取り付けまたは操作で問題が発生した場合は、このセクションを参照 して、ここに提案されている対策を試してください。

## 取り付けに関するトラブルシューティング

ATAPI テープ・ドライブを取り付けた後に、コンピューターがテープ・ドライ ブまたは CD-ROM ドライブを認識しない。

- すべてのケーブルがしっかりと接続されていることを確認する。
- ATAPI コントローラー・チップ・セットのメーカーに問い合わせて、使用中 のオペレーティング・システムに対して最新のドライバーが使用されている ことを確認する。 デバイス・ドライバーが古い場合、または間違ったデバイ ス・ドライバーが使用されていると、ハードウェア・サポートが制約され て、Windows がテープ・ドライブを認識できないことがあります。
- マスター/スレーブのジャンパーを使用して、テープ・ドライブを「マスタ ー」または「スレーブ」に設定する必要があります。マスター/スレーブを設 定するジャンパーは、ドライブ底面のインターフェース・コネクターの横に あります (図 B-1 参照)。

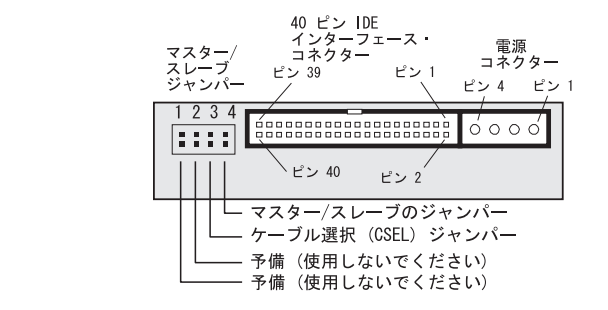

Travan 40 テープ ドライブのジャンパー設定

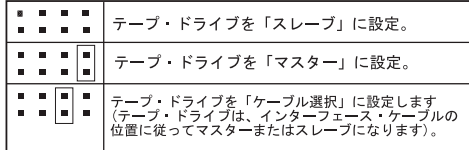

- テープ・ドライブが IDE ケーブル上の唯一の装置の場合は、ジャンパーを 「マスター」にしてください。
- 1 つのケーブルに 2 つの ATAPI 装置がある場合は、テープ・ドライブを 「スレーブ」にして、ほかの装置を「マスター」とします。

 $\boxtimes R-1$ 

# <span id="page-23-0"></span>テープの操作に関するトラブルシューティング

正常に操作ができていた後、バックアップまたは復元の操作中にテープ・ドライ ブが故障したように見える場合には、次のようにしてください。

- すべてのケーブルがしっかりと接続されており、ジャンパーも正しく設定さ れていることを確認します。
- バックアップ・ソフトウェア・マニュアルに従って、テープの張力を調整し ます。
- コンピューターの電源を切ります。コンピューターの電源が完全に遮断され てから、コンピューターを再始動します。バックアップ・ソフトウェアを再 実行し、ほかのプログラム (ウィルス・スキャナーなど) が実行されていない ことを確認します。
- カートリッジをドライブからいったん取り出してからもう一度挿入します。
- ほかのカートリッジを試します できれば未使用のカートリッジを使用して ください。
- 正しいタイプのテープ・カートリッジを使用しているかどうかを確認しま す。 TR-1、TR-2、TR-3、TR-4、または OIC-80 のテープは、このドライブ には使用できません。 2-4 ページの『テープ・ドライブ機構のクリーニン グ』の説明に従って、テープ機構のクリーニングを行います。

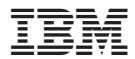

部品番号: 48P7044

Printed in Japan

(1P) P/N: 48P7044

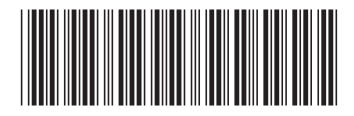

日本アイビーエム株式会社 〒106-8711 東京都港区六本木3-2-12